This quick reference gives a concise overview of the most commonly needed features of **Simple Query Syntax**. Query expressions that you can enter in CQPweb's search box are printed in typewriter font, followed by an arrow and the matching words or word sequences in italics (e.g.  $st\$ ?ing  $\rightarrow$  *sting, stung*).

## **Basic word form searches**

- To search for word forms, simply type them into the query field and click [Start query]: glitterati *glitterati*
- Use wildcards for unspecified letters, and prefix or suffix searches:

? for a single arbitrary character s?ng *sing*, *sang*, *song*, … \* for zero or more characters \*able *able*, *table*, *capable*, *suitable*, *available*, … + for one or more characters +able *table*, *capable*, *suitable*, … but not *able* ??+ for three or more characters, etc. ??+able *capable*, … but not *able*, *table*, *unable*, *stable*

- Combine multiple wildcards: \*oo+oo\* *Voodoo*, *schoolroom*, …
- Protect wildcards and other metacharacters with backslash  $\setminus$  to match the literal character (called "escaping" the metacharacter):

```
\langle ? \rightarrow ? \rangle?  a, b, c, …, A, B, C, …, 1, 2, 3, …, ., !, ?, …
```
Simple Query Syntax uses the following metacharacters:

 $, \; : \; 0 \; : \; / \; ( \; ) \; [ \; 1 \; 1 \; 1 \; ]$ 

 List comma-separated alternatives (optionally including wildcards) in square brackets:

```
??+[able,ability]  capable, capability, availability, …
neighbo[u,]r  neighbour, neighbor
```
- 
- 
- Searches are case-insensitive by default: the queries bath, Bath and BATH find the same matches (i.e. all instances of the three word forms *bath*, *Bath* and *BATH*). Set the "Query mode" drop-down to "Simple query (case-sensitive)" to distinguish *AIDS* and *aids*, for example.
- Use :c modifier to ignore case on just part of a case-sensitive query: The bath:c *The bath*, *The Bath*, *The BATH*
- Use :d modifier to ignore accents: fi ancee:d *fiancée*, *fiancee*

## **Matching parts-of-speech (POS)**

• Search for a word form with a specific POS tag by linking them with an underscore . Wildcards can be used both for word form and POS tag:

```
lights_NN2  plural noun lights, but not the verb form lights
* \perp v<sub>_RR</sub> \rightarrow adjectives ending in -ly (e.g. daily)
super+V^* \rightarrow verb forms starting with super-
```
- You can also search by POS tag only:  $_NN1 \rightarrow \text{any singular noun}$
- *Warnings: (1) Different corpora use different tagsets; the examples here use the C6 tagset. (2) Some corpora may not be tagged at all. (3) Some corpora may use the \_ symbol for a different kind of tag (not POS but something else)*
- You will find links to descriptions of the tagsets in use in a particular corpus in the main menu under the heading "*Corpus Info*".
- Some commonly-used POS tagsets are listed at the end of this document.
- Keep in mind that part-of-speech tags are likely to have been assigned by an automatic software tool and are not always correct (try e.g. can\_NN1).

#### **Matching simplified POS tags**

- Use simplified POS tags enclosed in curly braces: super+\_{VERB} for verb forms starting with *super-* (no wildcards allowed in simplified tags).
- List of simplified POS tags:

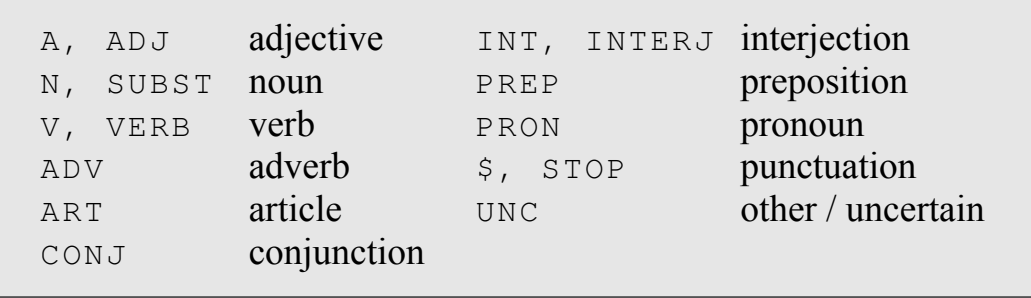

- *Warnings: as with normal tags, the tagset may vary (the simple tags above are the Oxford Simplified Tagset), or not be available at all, or the \_{} symbol may be used for a different kind of tag*
- Simplified POS tags are prone to the same errors as normal POS tags.

#### **Lemma queries**

- Search by lemma (i.e. dictionary headword), enclosed in curly braces: {light} finds the forms *light*, *lights*, *lit*, *lighted*, *lighting*, *lighter* and *lightest* (but not the nouns *lighting* and *lighter*).
- The lemmatization scheme may vary depending on the language and the corpus. Look at the frequency list for lemma if in doubt.
- You can combine lemma and simple tag queries using a slash:

{light/V} *light*, *lights*, *lit*, *lighted*, *lighting* (tagged as verb) {light/N} *light*, *lights* (tagged as noun) {light/A} *light*, *lighter*, *lightest* (tagged as adjective)

- *Warning: in some corpora, the { } may be used for an annotation other than lemma.*
- Lemma errors can arise in the same way as POS tag errors.

#### **Word sequences**

- Queries can consist of multiple words, e.g. talk of the town
- All words and punctuation symbols ("tokens") are separated by blanks; possessives (*Peter's*) and contracted forms (*they've*, *gonna*) are usually split (in most corpora):

he will  $\vee$ , wo n't he  $\vee$ ?  $\rightarrow$  *he will, won't he?* 

 Each query item in a sequence can make full use of wildcards, part-ofspeech constraints, and headword or lemma searches:

 ${\{number/N\}}$  of  ${\{A\}}$   $NN2$   $\rightarrow$  numbers of younger men, ...

• Use  $+$  to skip an arbitrary token, or  $*$  for an optional token. Combine  $+$  and  $*$  for larger gaps, e.g.  $+++**$  to skip between 3 and 5 tokens.

```
\{ eat \} * up \rightarrow eat up, ate up, eat it up, eaten all up, ...
{e} {e} {t} + up \rightarrow eat it up, eaten all up, ... but not eat up, ate up
\{ eat \} ++* up \rightarrow up at a distance of 3 or 4 tokens after eat
```
- Use ! to negate a query item, specifying any token that **doesn't** match it:
	- {go} !mad *go along*, *goes home*, … but **not** *going mad*
	- {!go} mad *be mad*, *some mad*, … but **not** *gone mad*
	- leaves\_!VVZ *leaves* as a noun but **not** as a verb
	- !on\_{PREP} fi re *in fire*, *from fire*, … but **not** *on fire*

#### **Advanced lexico-grammatical patterns**

 Use regular expression notation for alternatives, optional elements and repetition within a sequence:

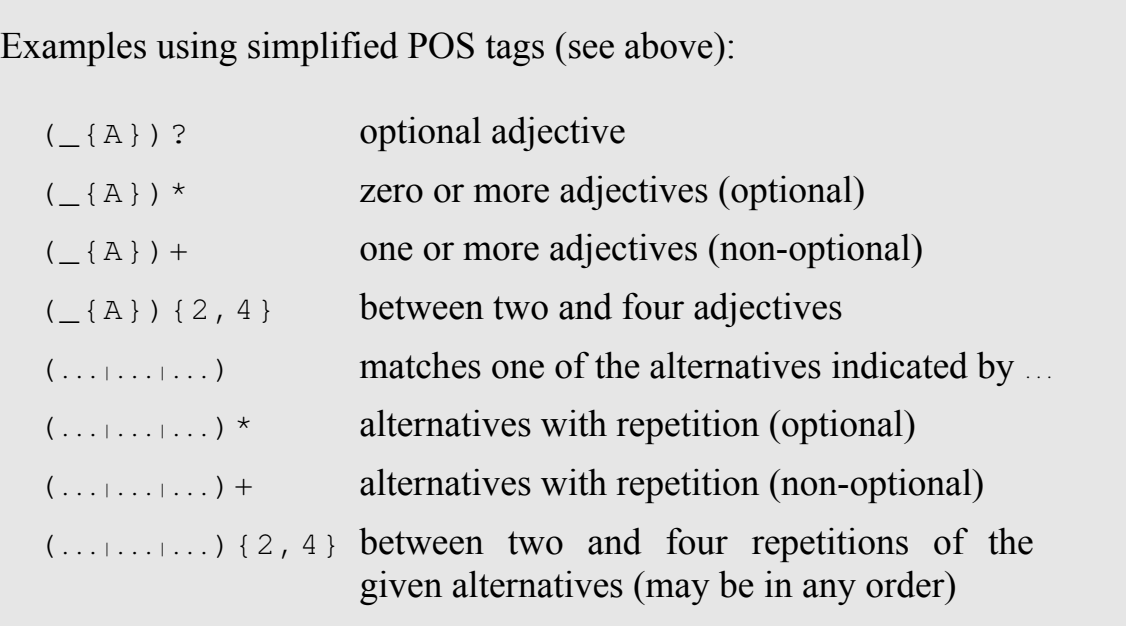

Regular expression notation can be nested to match complex patterns:

```
the (most _AJO | _AJS) {man}
   → the biggest men, the most attractive man, ...
the (most (AV0)? AJO | (AV0)? AJS) (man) plus: the very richest men, the most supremely stupid men, ...
```
Complex syntactic patterns can be formed, e.g. for a prepositional phrase:

 $_{\text{[PREP]}$  ( $_{\text{[ART]}}$ )? (( $_{\text{[ADV]}}$ )?  $_{\text{[A]}}$ )\*  $_{\text{[N]}}$ 

"a preposition; followed by an optional article; followed by any number of adjectives (zero or more), each of which may optionally be preceded by an adverb; followed by a noun"

#### **XML tags**

 XML start and end tags can be inserted in query expression to match the boundaries of a region, e.g. the start  $(\langle s \rangle)$  or end  $(\langle s \rangle)$  of a sentence:

- $\leq$  sentence beginning with *but* (or *But*)  $\{\xi\}$  </s>  $\rightarrow$  punctuation mark at end of sentence
- To match a complete region, skip all tokens between the start and end tag:

```
\langle \text{quote} \rangle (+) + \langle \text{quote} \rangle \rightarrow list of all quotations
\langle m_{W} \rangle (+) + \langle m_{W} \rangle \rightarrow list of all multiword units
```
Some commonly-used XML tags:

```
\langle s \rangle ... \langle s \rangle sentence
\langle p \rangle ... \langle p \rangle paragraph
<u> ... </u> speaker turn
<head> ... </head> heading or caption
```
 You may be able to find documentation regarding the XML available in a particular corpus in the links under "*Corpus Info*" on the main menu

#### **Proximity queries**

• Special syntax for searching one item within a specified range of another:

```
kick <<s>> bucket  kick and bucket in the same sentence
{kick/V} <<s>> bucket_NN1 (can use POS/lemma constraints)
day <<3>> night  day and night within range of 3 tokens
day \langle \cdot \rangle = \langle \cdot \rangle and \langle \cdot \rangle night ... day (within 5 tokens)
day \rightarrow 5>> night \rightarrow day ... night (within 5 tokens)
```
- Only the left element ("target") will be highlighted on the result page. The right element is considered as a "constraint" that must be satisfied.
- Multiple constraints can be chained:

 $\{day\}$  <<5>>  $\{month\}$  <<5>>  $\{year\}$ 

In this case, *day* must co-occur with *month* as well as *year* in a 5-token window; only *day* will be highlighted in the concordance.

• Proximity queries can be nested with parentheses:

 ${waste/V} < s >>$  (time  $<<3>>$  money)

Here, the verb *waste* must co-occur with *time* as well as *money* in the same sentence; but *time* and *money* must be closer together (within a 3 token window). Again, only instances of *waste* will be highlighted.

Proximity queries cannot be combined with lexico-grammatical patterns!

## **Some commonly used part-of-speech tagsets**

The following list of tagsets is **very far** from comprehensive, but contains a few tagsets commonly used for some major languages:

English

• [C6 tagset](http://ucrel.lancs.ac.uk/claws6tags.html) (normal tagset used by the CLAWS tagger) (related: [C7](http://ucrel.lancs.ac.uk/claws7tags.html))

# **Used for all the examples in this document**

- • [C5 tagset](http://ucrel.lancs.ac.uk/claws5tags.html) (used for the BNC; has fewer tags than C6)
- • [C8 tagset](http://ucrel.lancs.ac.uk/claws8tags.pdf) (more fine-grained version of C6)
- • [Brown Corpus tagset](http://www.comp.leeds.ac.uk/amalgam/tagsets/brown.html) (early and influential)
- • [Penn Treebank tagset](https://www.ling.upenn.edu/courses/Fall_2003/ling001/penn_treebank_pos.html) [\(see also\)](http://www.cis.uni-muenchen.de/~schmid/tools/TreeTagger/data/Penn-Treebank-Tagset.pdf) (similar to the four above, but simpler; used by TreeTagger for English)
- [ICE tagset](http://www.comp.leeds.ac.uk/amalgam/tagsets/ice.html) (designed as basis for syntactic analysis)

Chinese

- • [LCMC tagset](http://www.lancaster.ac.uk/fass/projects/corpus/LCMC/lcmc/lcmc_tagset.htm) (used by TreeTagger for Chinese)
- • [Penn Chinese Treebank tags](http://www.cis.upenn.edu/~chinese/posguide.3rd.ch.pdf)

Arabic

- • [Lancaster system for Arabic corpora](http://www.lancaster.ac.uk/staff/hardiea/Arabic-tagset.pdf) (based on MADA tagger output)
- • [Buckwalter analysis](http://www.ircs.upenn.edu/arabic/Jan03release/POS-info.txt) [\(see also](http://www.qamus.org/morphology.htm))

Russian

• [MULTEXT-East tags](http://corpus.leeds.ac.uk/mocky/msd-ru.html) for Russian

German

- • [STTS tagset](http://www.ims.uni-stuttgart.de/forschung/ressourcen/lexika/TagSets/stts-table.html)
- [TIGER TAGSET](http://www.ims.uni-stuttgart.de/forschung/ressourcen/korpora/TIGERCorpus/annotation/index.html)

## Italian

- • [TreeTagger](http://www.cis.uni-muenchen.de/~schmid/tools/TreeTagger/data/italian-tagset.txt) tagset for Italian
- • [DMI codes](http://www.ilc.cnr.it/EAGLES96/annotate/node31.html#SECTION00090000000000000000)

But **wherever possible**, you should look for the links on the lefthand-side menu on the begin-query screen in COPweb, as these links should be tuned to the set-up of the specific corpus!